# Robowaifu Design Document

The /robowaifu/ Community Chobitsu, general editor English translation version v200416

## Abstract

This document describes the specification, design, engineering, implementation, capabilities, and usage of the Robowaifu Reference Model A Series. It is intended for designers, technicians, engineers and developers rather than for general lay audience consumption.

This manual is a living research and design document, and is in addition to the general Robowaifu User's Guide. It will be constantly changing and being updated for the forseeable future. Each published revision will have a unique version number (based on date). The /robowaifu/ community at large (as well as it's surrounding communities) contributed to the design ideas and specifications herein. Without them, this work would not have been possible.

# Contents

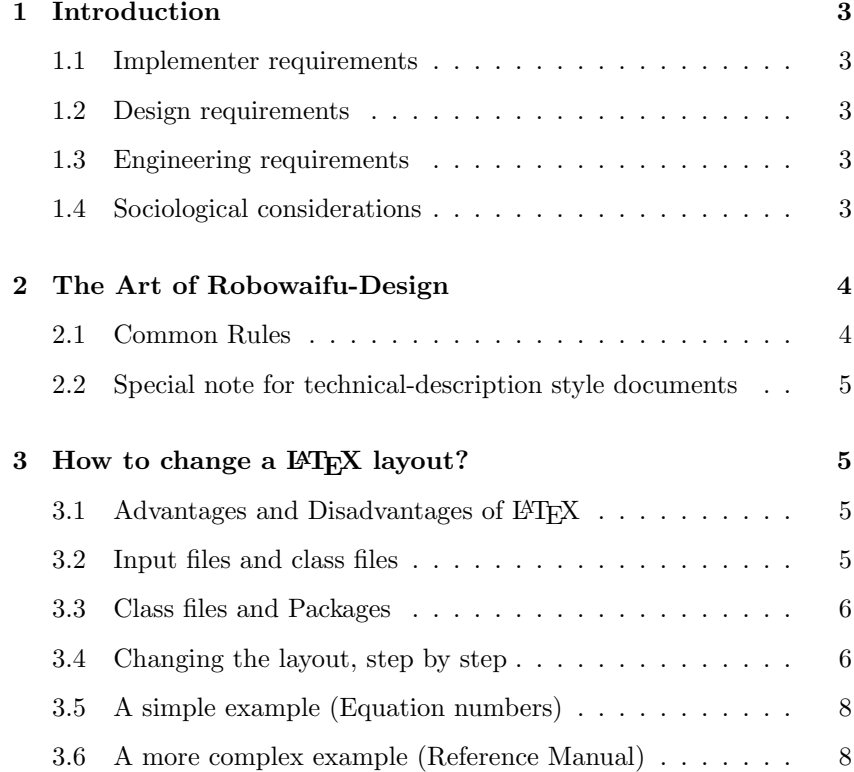

# [Appendix](#page-10-0) 11

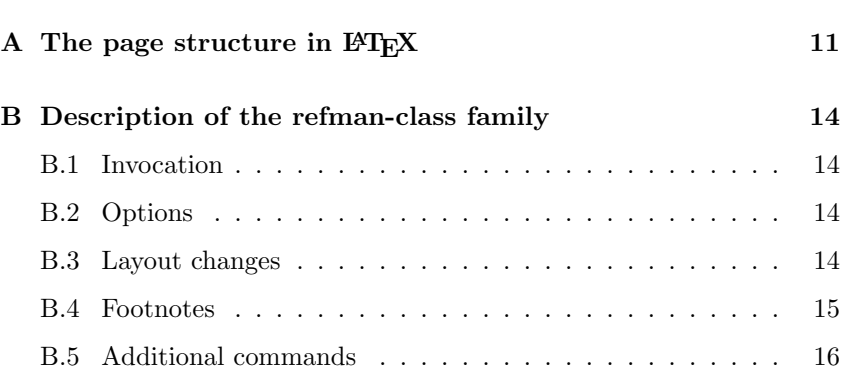

# 1 Introduction

# 1.1 Implementer requirements

<span id="page-2-6"></span><span id="page-2-1"></span><span id="page-2-0"></span>Every form of robowaifu that is created has at least two human roles involved: Designers, and Engineers. These may be the same man, but usually many men will be involved in teams, with roles often overlapping.

Designer: The designs will be crafted by the designer.

TBD.

Engineer: The **engineering** will be crafted by the engineer.

<span id="page-2-2"></span>TBD.

# 1.2 Design requirements

When a designer works to craft a robowaifu, numerous aesthetic, social and other considerations must be taken into acount.

- 1. The robowaifu design has to be defined. This is basically a job for a professional designer, but for now Anon will have to step in.
- 2. The design has to detailed with specifics inside design documents  $\rightarrow$  Chapter [3](#page-4-1) so it can be manufactured reliably. Chapter 3 contains more information about the software used to create these design documents.
	- 3. TBD.

## 1.3 Engineering requirements

<span id="page-2-3"></span>Likewise, when an engineer works to craft a robowaifu, numerous mechanical, electrical, computing, networking and other considerations must be taken into acount.

- 1. The robowaifu engineering has to be defined. This is basically a job for a professional engineer, but for now Anon will have to step in.
- 2. The engineering has to detailed with specifics inside engineering documents so it can be manufactured reliably.
- <span id="page-2-4"></span>3. TBD.

## 1.4 Sociological considerations

A Robowaifu has many sociological implications for her Master, and the designer and engineer must both take all these points into account when devising the functioning of the robowaifu's varied systems.

- 1. The social engagement for the master must be pleasing.
- 2. The social engagement for the master must be productive.
- 3. The social engagement for the master must not be harmful.<sup>[1](#page-2-5)</sup>
- 4. TBD.

<span id="page-2-5"></span> $1$  This is not to say the robowaifu must never *admonish* her master when circumstances warrant it. For example, in matters of personal health  $\&$  safety. To neglect do so would in fact be harmful to her master. Just don't let her turn into some kind of nagging bitch. Therefore, some type of 'off' switch for this aspect is needed.

# 2 The Art of Robowaifu-Design

# 2.1 Common Rules

<span id="page-3-4"></span><span id="page-3-1"></span><span id="page-3-0"></span>There are few common rules because every kind of robowaifu has different requirements and meets a particular Anon's need. Her design should therefore take into consideration who will own this specific model of robowaifu, and why.

An important criteria for consideration is if her master will live with the robowaifu with her serving him as a mere domestic (a catgirl meido), or if he wants to find a true partner with the robowaifu in 'marital' bliss (a true waifu) or some other variation (for example as just a simple chatbox).

In addition to that, the design of the robowaifu has to take into consideration and accomodate certain other domestic conventions, like the living habits (sexual and otherwise) of her master. [2](#page-3-2)

 $! \rightarrow \text{ The main purpose of a robowaitu design is to ensure the master finds the}$ satisfaction he wants with her, and to be able to enjoy and fully engage with his pretty robowaifu. However, for the design *documents*; structure, readability, and consistency is more important than "being artsy". [3](#page-3-3)

## 2.1.1 Technical Design Documents

The following rules of thumb should be valid for most documents:

- Line spacing : The spacing between two lines should be larger than the spacing between two words to guide the eyes of the reader. Line length : The length of a line – or when using multicolumn layout of a column – should be about 60 characters. When lines get longer they are more difficult to read and it is easier to go to the wrong line after finishing the current one. Increasing the linespacing may help a little. On no account should code block lines exceed 80 characters.
- Page layout : Normal text pages should look the same throughout the document. Figures, tables and special pages like the index need not appear in the same layout but should take as much space as needed.

justified, and you will get lots of hyphenated words.

- Margin notes : Margin notes are often more suitable than footnotes because they appear right next to the text they refer to. Special margin notes are the "attention sign" or the "dangerous bend" that guide the user to important parts of the text.
- Headings and Footings : Headings and footings should make it easier for the reader to orient himself in the document. If you expect readers to copy single pages from the document they should contain information about the paper as a whole, just in case you need more information or want to cite the whole paper.

If you expect the document to change often (like this one will), each page should contain version information or at least a date.

Conversely, when lines get too short it is difficult to set them as

<span id="page-3-3"></span><span id="page-3-2"></span> $^2$  Compare the lifestyles of different types of anons like "Outdoorsmen" and "Hikkis". <sup>3</sup> Of course, the robowaifu herself should be beautiful, that's an important part of what makes her superior. But you, as a designer, should strive for engineering-grade quality in your documents, not fancifullness. We can save that for marketing.

### 2.2 Special note for technical-description style documents

Reference Manual Style : This LATEX design style is suited for our purposes in general, and is used in this robowaifu design document, we recommend its use. [4](#page-4-4)

- <span id="page-4-5"></span><span id="page-4-0"></span>The text is printed in rather short lines in the right part of the page. This part is used for continuous reading.
- The wide left margin is used for headings and margin notes. Since you now have a wide margin it is easier to use long margin notes to supply additional information and to lead the reader to important parts of the documents. Please note that the margin is always on the left side thus two-sided printing does not look symmetrical. This is done on purpose, because the reader will always start reading at the left side, and with this layout section headers really "stand out". In a symmetrical layout, half the headers would be buried in the text.
- <span id="page-4-2"></span><span id="page-4-1"></span>• Figures and tables are either inside the text column, inside the margin or, if necessary, fill the whole page.

 $\rightarrow$  Chapter [3.6](#page-7-1) Section 3.6 describes how to implement such a layout in LATEX.

# 3 How to change a  $\cancel{B}$ FFX layout?

# 3.1 Advantages and Disadvantages of  $\mu$ TEX

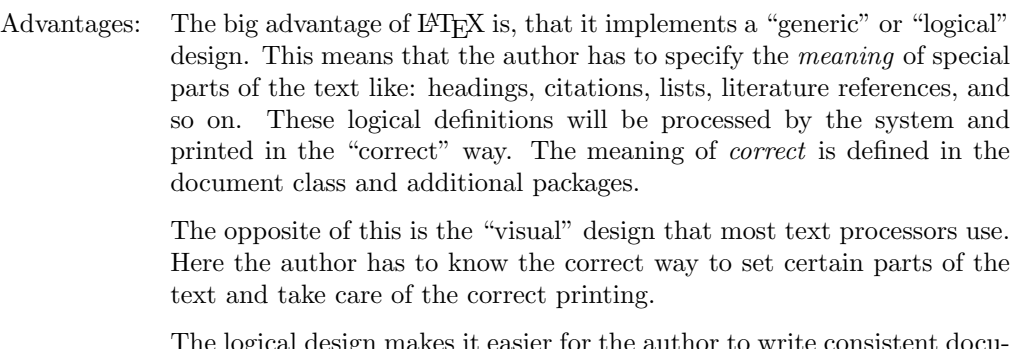

The logical design makes it easier for the author to write consistent documents (i. e., same font and fontsize for section headings of the same level, same layout for lists and enumerations, ...).

L<sup>A</sup>TEX is powerful and flexible: you can define an arbitrary design by changing the definitions in the class files or overwrite them by packages. This is probably easier than you think.

Disadvantages: The main disadvantage of  $\mathbb{F}$ F<sub>F</sub>X is that the author originally had only limited means to change the layout and that he had only four classes to choose from. This changed a great deal with the improved Koma-Script classes for LATEX  $2\varepsilon$  and today it's easy to use with a small learning curve.

# 3.2 Input files and class files

<span id="page-4-3"></span>According to the principle of separation of content and design, there are two kind of files:

- The content and the logical structure of a document are defined in the L<sup>A</sup>TEX input file.
- The design (layout) is defined in the class files and packages.
- <span id="page-4-4"></span><sup>4</sup> The "PostScript Reference Manual" is another document that uses such a design.

<span id="page-5-2"></span>Which class and packages files a document will use is defined at the beginning of the input file. The \documentclass command selects the class and the \usepackage command specifies additional packages.

To generate a paper you need at least two files, the input file and a class file.

- Similar documents (that appear in a series) have the same layout because the layout is defined in a file of its own and not part of the document (this is similar in concept to how CSS works).
- <span id="page-5-0"></span>• You can print the same content without much rework using different layouts, e. g., as an article for a magazine and as a chapter for a dissertation.

## 3.3 Class files and Packages

L<sup>A</sup>TEX supports a hierarchy of layout definitions.

- The first file processed is the class file that is specified inside the curly braces of the \documentclass command. This defines the kind of document you want to write.
- The optional argument of the \documentclass command inside the square brackets defines class options which select variants of the basic layout, such as different font sizes.
- The last step is reading the packages specified by the **\usepackage** command. This command again takes options to select the layout.
- You can change layout parameters in the input file, but this is discouraged because it violates the principle of separation of content and design.

There are some important differences between class and package files and "normal" input files:

- Class and package files should only contain definitions. They must not output text.
- The "at"-sign  $\circ$  is treated as a letter and therefore may appear in command names. Most internal commands of LATEX contain an  $@$ to prevent the author from using them accidentally.
- <span id="page-5-1"></span>• The extension of the file is .cls, .clo or .sty instead of .tex.

## 3.4 Changing the layout, step by step

First off Anon, it's much simpler to begin with an already-existing document that is close to your needs (e. g., just making a copy of and modifying this robowaifu design document would be a good place to start, and then you can basically skip the rest of this chapter).

 $-It's how I did it, using the *refman*  $\mathbb{F}T_F X$  *package*. *-Chobitsu*$  $-It's how I did it, using the *refman*  $\mathbb{F}T_F X$  *package*. *-Chobitsu*$  $-It's how I did it, using the *refman*  $\mathbb{F}T_F X$  *package*. *-Chobitsu*$ 

It also is usually easier to change existing class files instead of writing a new one from scratch. In many cases it is even sufficient so replace some definitions and put them into a package instead of creating a new class.

Please note that you are not allowed to change the standard classes distributed with LAT<sub>EX</sub>. You *have* to change the name when you want to make changes. That is another reason to put small changes in packages.

#### 3.4.1 Defining the differences between the desired and the available layout

The first step is to define the difference between the layout you have and the layout you want.

#### 3.4.2 Finding the original definition

The next step is to find out where the original layout is defined. It is best to search the files in the following order:

- 1. the L<sup>A</sup>TEX manual by Leslie Lamport,
- 2. the L<sup>A</sup>TEX documentations files \*.dtx for the classes or packages
- 3. the L<sup>A</sup>TEX documentations files \*.dtx for the kernel,
- 4. the T<sub>E</sub>Xbook by Donald E. Knuth.

The files are usually documented quite well so you should be able to change things even if you don't understand everything.

#### 3.4.3 Writing a new package file

The third step is to create a new package. You choose an appropriate name for the package (like mysty) and create a filename by adding the extension .sty.

This file will only contain the definitions you want to change or the new commands you want to define.

If you want to change definitions or certain parameters, the best way is to copy them from the original file and modify them according to your liking.

Defining new commands is easier when you find similar commands in the original files which you can change.

It is always a good idea to include the reason you wrote the package, the changes it makes and the new commands it defines in the file. You should include the date of the last change and the LAT<sub>EX</sub> version it works with, just in case some internal L<sup>A</sup>TEX commands you use will change.

When writing larger packages, it is an even better idea to use the docstrip program which is used to document the  $\mathbb{A}T\rightarrow Z_{\varepsilon}$  files. Thus you have your code and documentation in one file and it's easier to keep them from going out of sync.

#### 3.4.4 Using the new package

To use the new package, you call it with the \usepackage command. This command executes the code of your package and changes the layout as desired.

Example:

```
\documentclass[11pt,twoside,a4paper]{article}
\usepackage{mysty} %<- This calls the package "mysty"
```
You shouldn't need to change anything else in your input file, unless you defined new commands or environments that are not available in standard L<sup>A</sup>TEX.

!  $\rightarrow$  When you copy your input file to a different computer you have to include your new packages as well. Otherwise the document can't be processed.

# 3.5 A simple example (Equation numbers)

<span id="page-7-0"></span>Let's assume that you want to write an article where the equations are numbered separately in every section. In the L<sup>AT</sup>EX manual you find a notice that the report class does something similar for every chapter.

Looking into the file report.cls you will find the following commands that deal with equation numbers:

```
\@addtoreset{equation}{chapter}
\def\theequation{\thechapter .\arabic{equation}}
% or in LaTeX2e since 1995/06/01:
\renewcommand\theequation{
             \thechapter.\@arabic\c@equation
                             }
```
You don't necessarily need to understand these two commands in detail.

Now you create an new file with the name eqpersec.sty<sup>[5](#page-7-2)</sup> and copy the commands above into that file. After that you replace every occurrence of chapter with section and add some comments.

```
% This is equation_per_section.sty
% Short name: eqpersec.sty
% Original file by Hubert Partl 1988
% Modified by Axel Kielhorn 1996/01/01
% to support LaTeX 1995/06/01 and later
%
% reset the equation counter at the start
% of a new section
%
\@addtoreset{equation}{section}
% Equationnumber = sectionnummer.equationnummer
% Use only one of the below
% depending on you LaTeX version
%
%\def\theequation{\thesection .\arabic{equation}}
% or in more recent versions of LaTeX
\renewcommand\theequation{
             \thesection.\@arabic\c@equation
                             }
```
Whenever you use a \usepacakge{eqpersec} command as in

\documentclass[11pt]{article} \usepackage{eqpersec}

<span id="page-7-1"></span>you will get equations numbered according to your conventions.

# 3.6 A more complex example (Reference Manual)

We want to create a layout similar to the one used in the PostScript Reference Manual, with a wide left margin for headings and margin notes and a small margin at the right and bottom.

<span id="page-7-2"></span><sup>5</sup> Depending on the computer you are using the name may be different like EQPERSEC STY on a CYBER running NOS/VE. But note that you must not use spaces in the filename.

To define the new layout we use the commands described in the L<sup>AT</sup>EX manual. For full details see the file refman.dtx.

Horizontal: First we define two new names for length that we will use often:

\fullwidth is the width of the whole page minus a margin of 1 inch on every side.

# $fullwidth = paperwidth - 2 inch$

From this the width of the text is calculated.

## $text{text} = fullwidth \times textfraction$

\leftmarginwidth is the width of the left margin that will be used for headings and margin notes.

#### leftmarginwidth = fullwidth − textwidth

This is a little more difficult in reality because the lengths have to be rounded to full points and a possible two column layout – as used in the index – must be taken into consideration.

Vertical: The vertical layout is a little more difficult because you have to deal with the page header and footer.

textheight = paperheight  $-2.5$  inch

The result of this calculation is rounded to full lines. Depending on the page style – headings or footings – it is shifted up or down by one line.

## 3.6.2 Section headings

The headings have to be modified to make them extend into the left margin.

In file classes.dtx we find the \@startsection command that defines the layout of the headings. Only parameters 4 to 6 are relevant for us: parameter 4 is the space above and parameter 5 the space below the section. The 6th parameter does the actual formatting.

This is the original definition:

```
\newcommand\section{\@startsection
             \{section\}{\{\Z@\}\{-3.5ex} plus -1ex minus -.2ex}%
             {2.3ex plus .2ex}%
             {\normalfont\Large\bfseries}}
```
The commands for sub- and subsubsections are similar. Note that the measures are all in ex, thus depending on the font size used.

We define a new command **\secshape** to format the headings. This command uses the whole width of the page for the heading. To discourage hyphenation of the heading we give it a high penalty. This still allows hyphenation when absolutely necessary.

```
\newcommand\secshape{%
               \leftskip=-\leftmarginwidth%
               \rightskip=\@flushglue%
               \hyphenpenalty=2000}
```
This command is inserted into the 6th parameter of \@startsection.

Since the headings now extend into the left margin, we can use a smaller font and reduce the space between the text and the heading. The new definition looks like the following:

\newcommand\section{\@startsection {section}{1}{\z@}% {-2ex plus -1ex minus -.2ex}% {0.5ex plus .2ex}% {\secshape\normalfont\large\bfseries}}

3.6.3 Setting the margin notes

The margin notes should always appear on the left side of the text. The normal layout puts them into the outer margin in twoside layout.

The file latex.dtx contains the definition of the **\@addmarginpar** command which is responsible for the margin notes. We don't have to understand the whole definition; the important part is the internal variable  $\text{Uetempenta}$  that is either  $\text{One}$  (1) when the note should appear on the right side of the text or  $\mathcal{L}(-1)$  when it should appear on the left side.

This is done by the following lines:

```
\@tempcnta\@ne
\if@twocolumn
    \if@firstcolumn \@tempcnta\m@ne \fi
\else
 \if@mparswitch
     \ifodd\c@page \else\@tempcnta\m@ne \fi
 \fi
  \if@reversemargin \@tempcnta -\@tempcnta \fi
\fi
```
which we simply replace by:

### \@tempcnta\m@ne

The remaining lines that handle the setting of the margin note depending on the parameter \@tempcnta are left unchanged.

3.6.4 Extensions

The definitions described above are sufficient for simple applications but in practical use one may want some additional commands.  $\rightarrow$  Appendix [B](#page-13-0) You will find the description for the whole new class in the appendix [B.](#page-13-0)

# <span id="page-10-2"></span><span id="page-10-1"></span><span id="page-10-0"></span>Appendix

# A The page structure in  $E\tt F_{E}X$

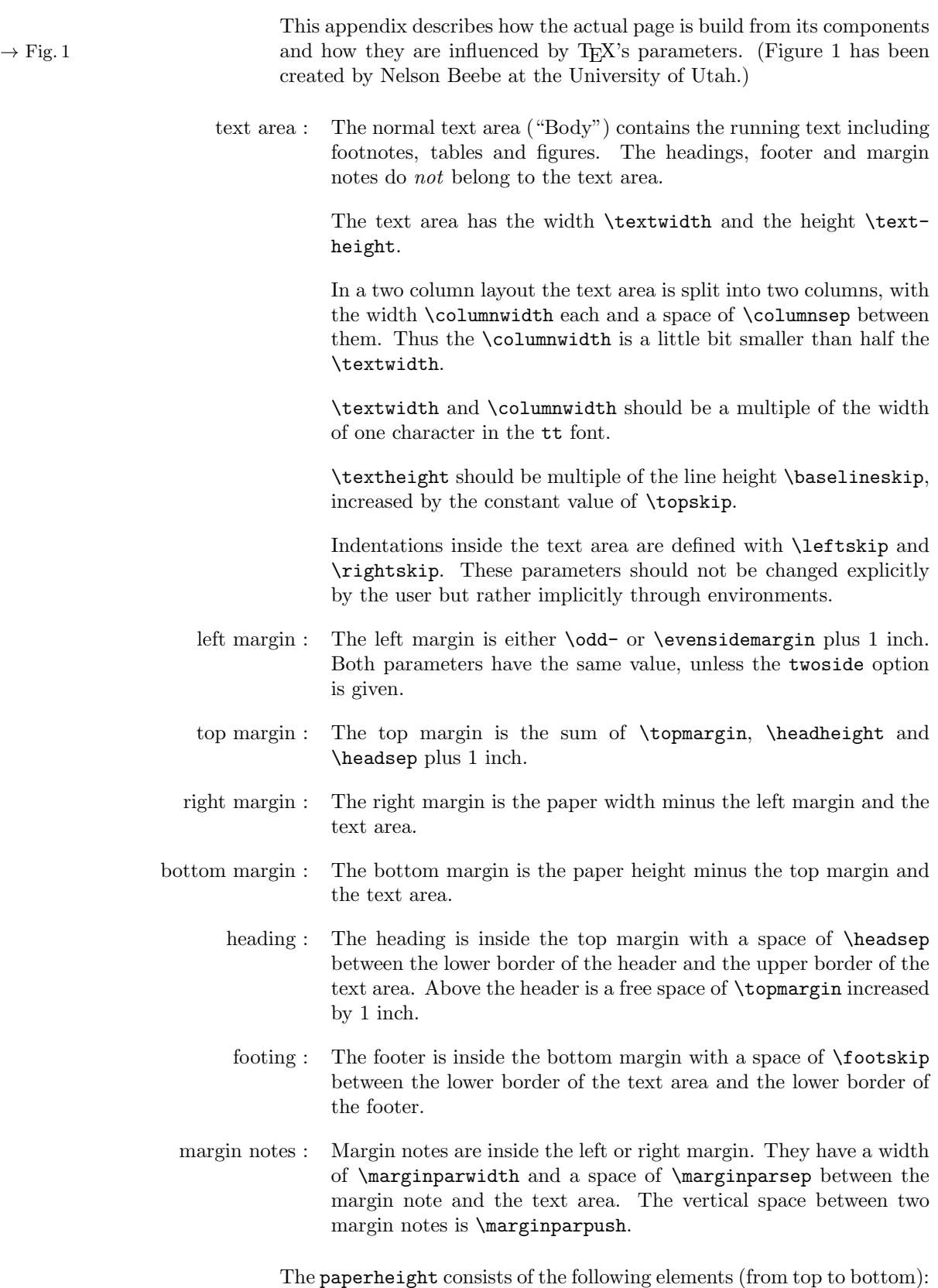

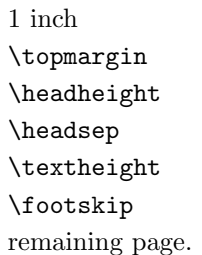

On pages with margin notes in the right margin the paperwidth consists of the following elements:

1 inch \oddsidemargin or \evensidemargin \textwidth \marginparsep \marginparwidth remaining page

With the option twoside the left pages change to

```
1 inch
\evensidemargin
\textwidth
remaining page
```
Comments: The parameters \topmargin, \oddsidemargin, and \evensidemargin may be negative. In this case, the margin will be smaller than 1 inch. The same is true for \leftskip and \rightskip which leads to text that is wider than the text area.

> Extensive treatment and figures to this subject may be found in the TUGboat Vol.9, No.1 (April 1988).

> The parameter **\footheight** is no longer defined in  $L^4T^X_2$  since no-one used it.

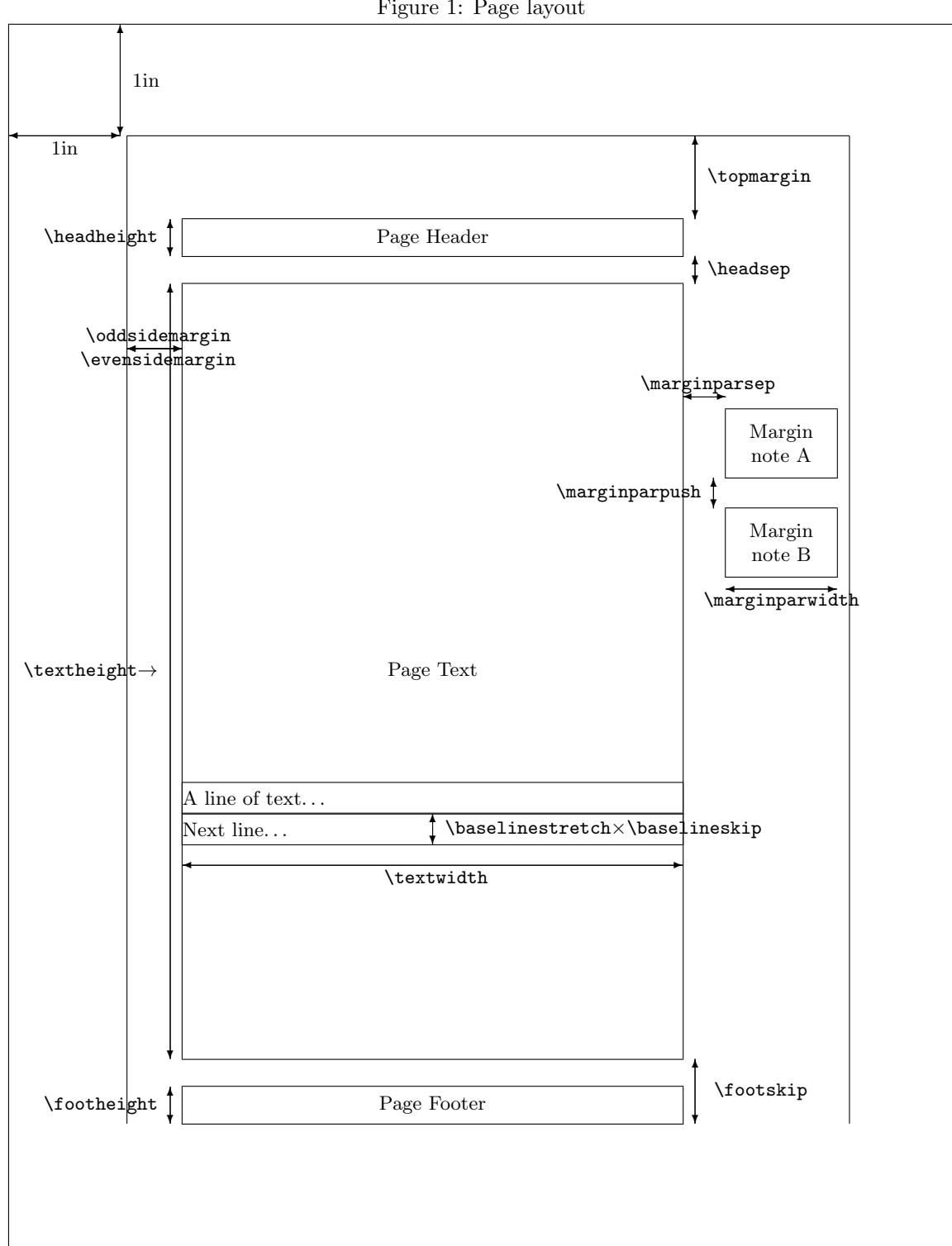

<span id="page-12-0"></span>Figure 1: Page layout

# <span id="page-13-5"></span><span id="page-13-0"></span>B Description of the refman-class family

<span id="page-13-4"></span><span id="page-13-3"></span><span id="page-13-2"></span><span id="page-13-1"></span>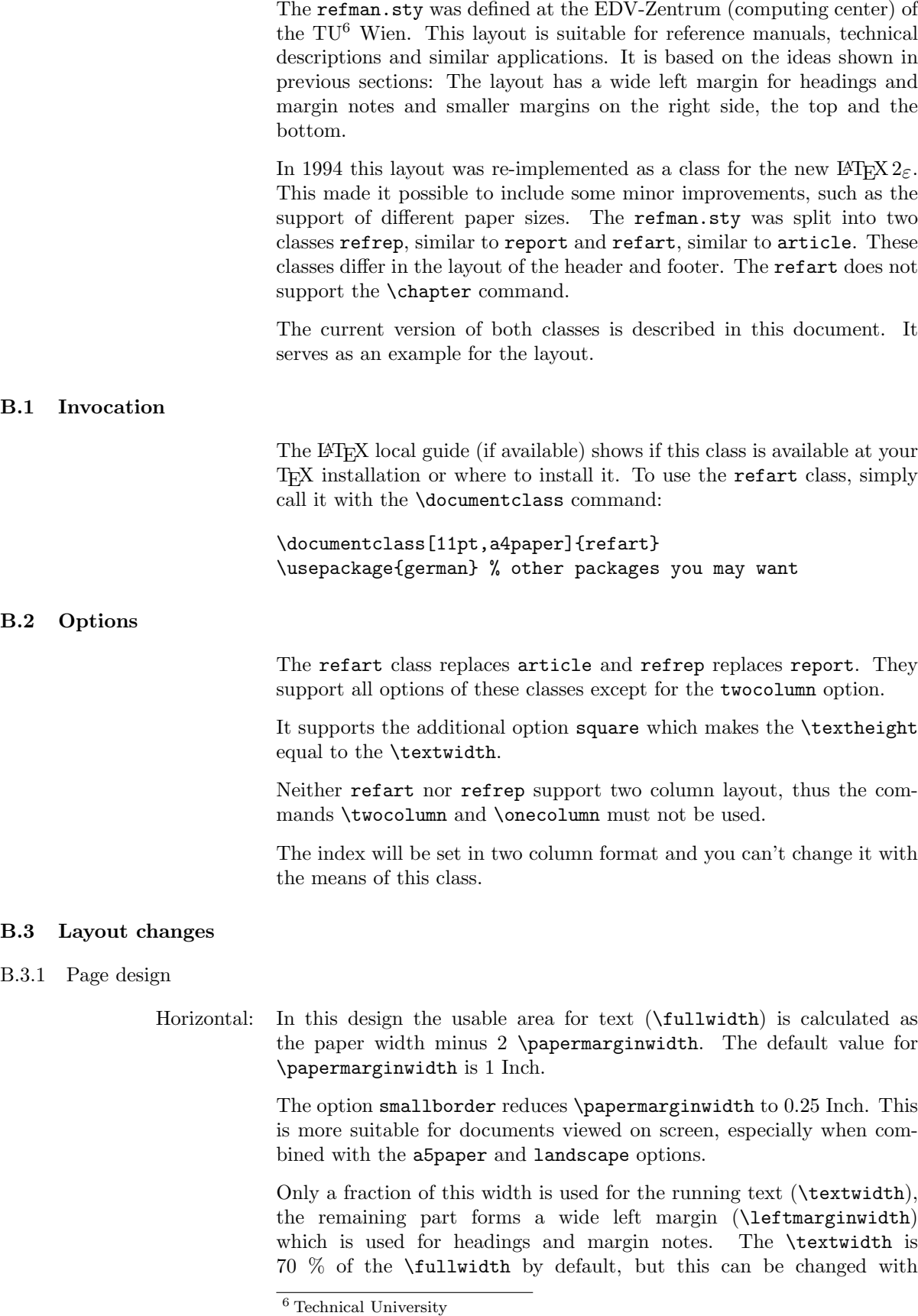

<span id="page-14-1"></span><span id="page-14-0"></span>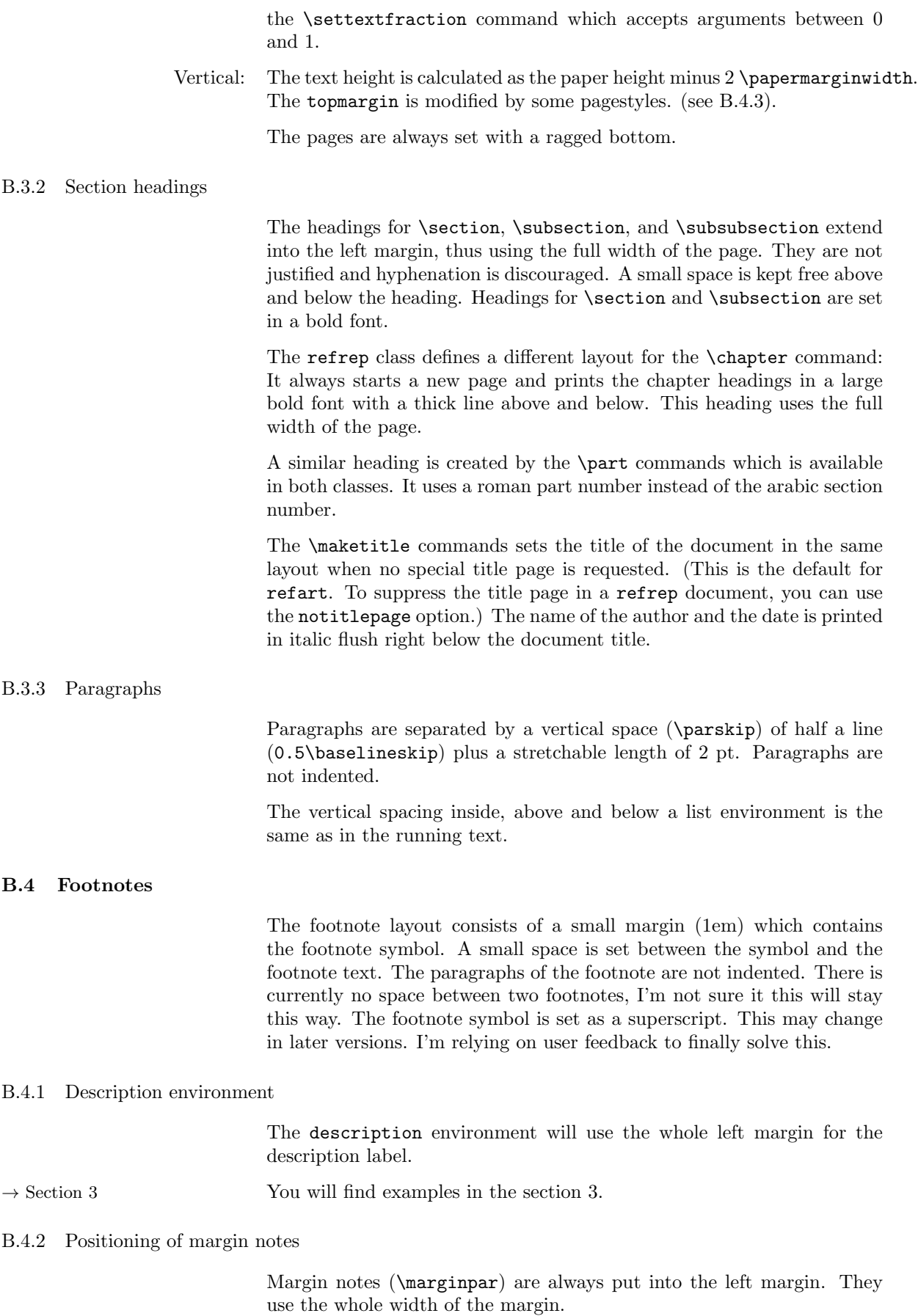

<span id="page-15-2"></span><span id="page-15-1"></span>The minimum space between two margin notes is set to 0 to prevent them from being shifted around when many margin notes are used.

## B.4.3 Headers and Footers

The page style plain puts the page number into the footer in the right corner. When the option twoside is active, the page number of left pages is put into the left corner.

The pagestyles headings and myheadings create a header which spans the whole width of the page. The headings contain the running head  $(\setminus \mathbb{R})$  and  $\setminus \mathbb{R}$  and  $\setminus \mathbb{R}$  and  $\setminus \mathbb{R}$  and  $\setminus \mathbb{R}$  and  $\setminus \mathbb{R}$ refrep) when headings is used or a fixed text that can defined with the \markboth command when myheadings is used. The heading will be set in a slanted font and separated from the body by a thin line.

In addition to the standard classes, refman supports a style for footers, which is used in this documentation. The information is exactly the same as in the headings but now printed in the footer with a thin line above.

To use a user-defined string you can say:

\pagestyle{myfootings} % or myheadings \markboth{left title}{right title}

The heading and myheading commands increase the top margin by one line while the footings and myfootings commands decrease the top margin by one line. The page styles empty and plain leave the top margin unchanged. You should not combine headings and footings in one document.

<span id="page-15-0"></span>User feedback has shown that it is not a good idea to combine plain and (my)heading either. Therefore I changed the layout of the \chapter page to empty. Maybe it is necessary to define a hplain and fplain pagestyle or to define some magic to use the correct definition of plain. Feedback is welcome.

## B.5 Additional commands

B.5.1 Marginlabel

The command \marginlabel{xxx} prints the text xxx right justified into the left margin. Please note that a \marginpar will print it left justified.

Example: The word "Example" in the left margin is printed with the command \marginlabel{Example:}

# B.5.2 Attention

- The command \attention puts an exclamation mark with an ar-  $! \rightarrow \infty$  row pointing to the text into the left margin. This is an example for \attention.
	- :-) Since version 2.0c you can change the symbol used for the \attention command using a \renewcommand{\attentionsymbol}{\texttt\{:-)\}} command. To get the default back use \renewcommand{\attentionsymbol} {\large \bfseries ! \$\rightarrow\$}

Since version 2.0c **\attention** takes an optional argument to define the symbol used in the margin. Thus you can change the symbol once, with- :-( out having to restore it later. Do not abuse this feature, it is primarily

<span id="page-16-0"></span>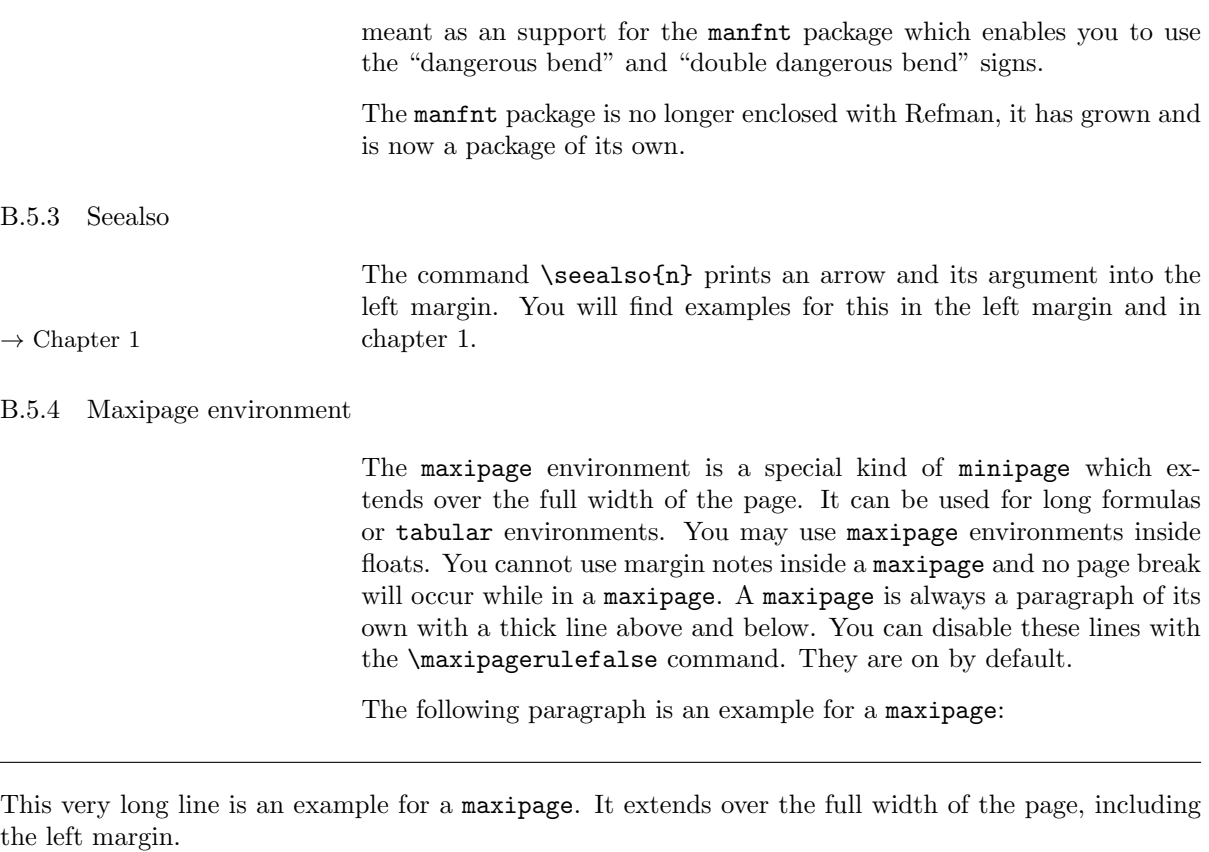

This is normal text after the maxipage.

# B.5.5 Fullpage environment

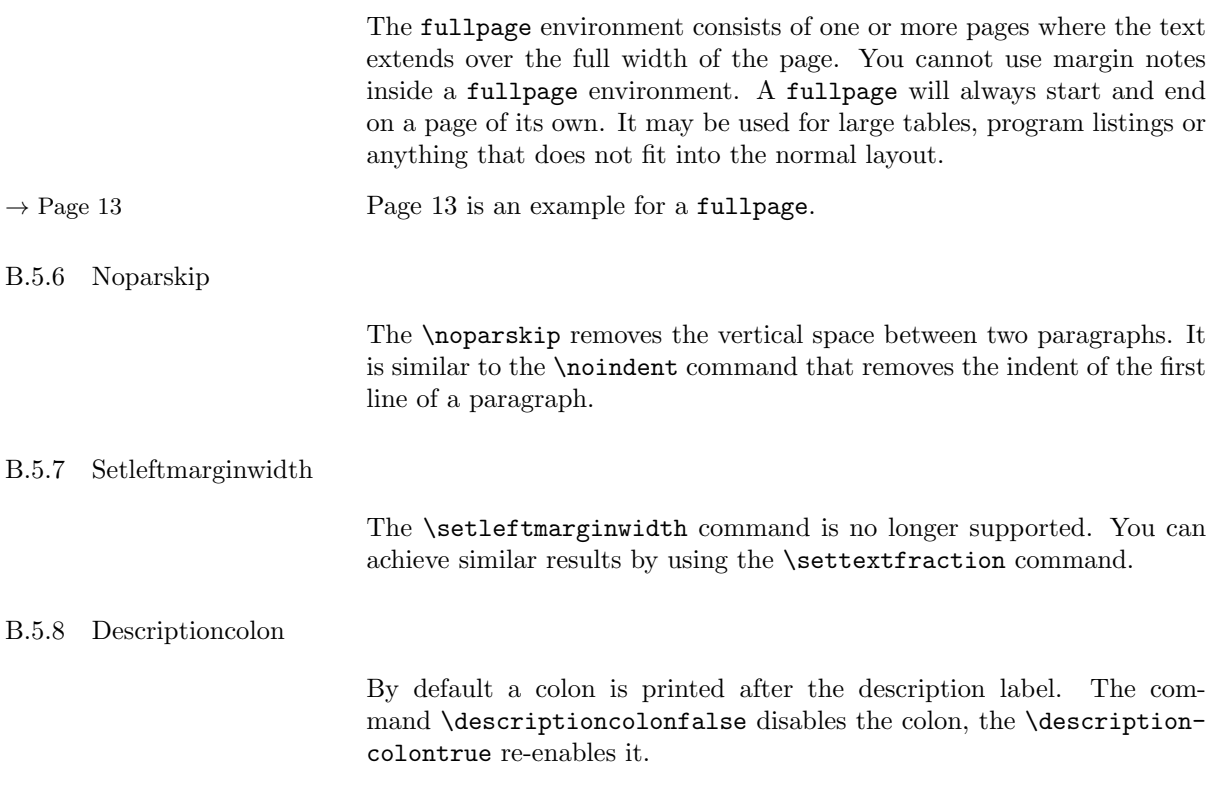

<span id="page-17-0"></span>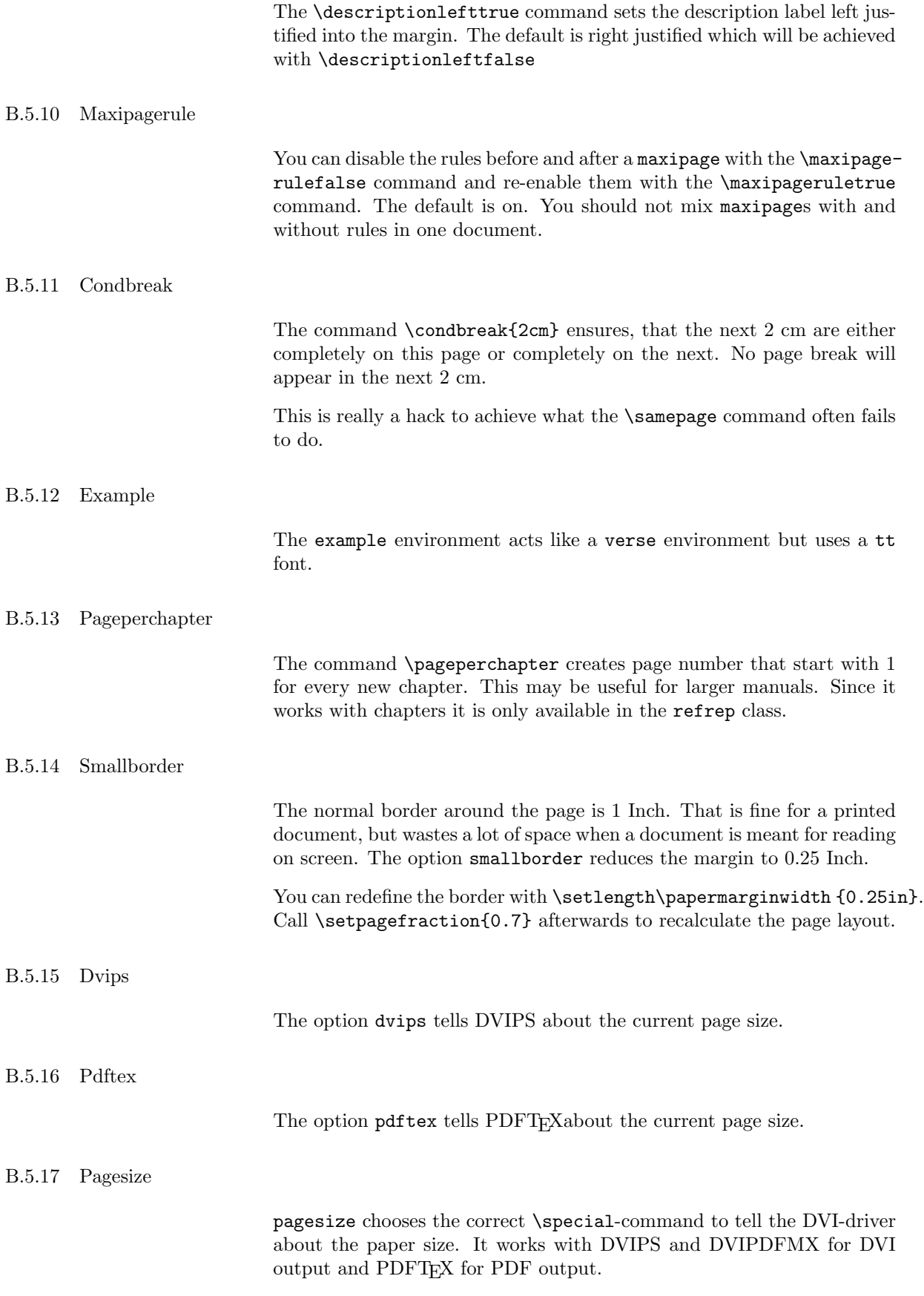

# B.5.18 Ifpdfoutput

<span id="page-18-0"></span>You can use  $\ifmmode\big\}\ifmmode\big\{\else\big\{\fi{dyttext}\fi{ext} \fi\fi\fi\fi\;dvtext}$  to write different text depending on the output format. This command was necessary to implement the pagesize option and is available for the user as well.

The last four commands have been taken from KOMA-Script, thanks Markus.

# Index attention, [16](#page-15-2) attentionsymbol, [16](#page-15-2) changing the layout, step by step, [6](#page-5-2) condbreak, [18](#page-17-0) description environment, [15](#page-14-1) descriptioncolon, [17](#page-16-0) descriptionleft, [18](#page-17-0) design, generic, [5](#page-4-5) design, logical, [5](#page-4-5) design, visual, [5](#page-4-5) designer, [3](#page-2-6) dvips, [18](#page-17-0) engineer, [3](#page-2-6) example, [18](#page-17-0) footings, [4,](#page-3-4) [11,](#page-10-2) [16](#page-15-2) footnote, [15](#page-14-1) fullpage, [17](#page-16-0) headings, [4,](#page-3-4) [11,](#page-10-2) [16](#page-15-2) ifpdfoutput, [19](#page-18-0) line length, [4](#page-3-4) line spacing, [4](#page-3-4) manfnt, [16](#page-15-2) margin notes, [4,](#page-3-4) [11](#page-10-2) marginlabel, [16](#page-15-2) maxipage, [17](#page-16-0) maxipagerule, [17,](#page-16-0) [18](#page-17-0) myfootings, [16](#page-15-2) myheadings, [16](#page-15-2) options, [14](#page-13-5) page design, horizontal, [14](#page-13-5) page design, vertical, [15](#page-14-1) page layout, [4](#page-3-4) pageperchapter, [18](#page-17-0) pagesize, [18](#page-17-0) pagestyle, [16](#page-15-2) papermarginwidth, [14](#page-13-5) pdftex, [18](#page-17-0) refart, invocation, [14](#page-13-5) refart.cls, [14](#page-13-5) refrep, invocation, [14](#page-13-5) refrep.cls, [14](#page-13-5) robowaifu design, [4](#page-3-4) rules, [4](#page-3-4) rules of thumb, documents, [4](#page-3-4) seealso, [17](#page-16-0)

setleftmarginwidth, [17](#page-16-0) settextfraction, [15](#page-14-1) smallborder, [18](#page-17-0)